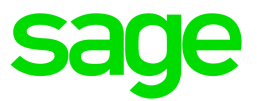

# Sage 50 Comptabilité—Édition canadienne

# Quoi de neuf

Lancement 2020.1

janvier 2020

Sage 50—Édition canadienne Service des ventes : 1-888-261-9610 Service à la clientèle : 1-888-222-8985 Soutien technique : 1-888-522-2722

13888 Wireless Way, Suite 305 Richmond, BC, Canada V6V 0A3 604-207-9480 fr.Sage50Accounting.ca

La présente est une publication de Sage Software, Inc.

© 2020 The Sage Group plc ou ses partenaires. Tous droits réservés. Sage, les logos Sage et les noms des produits et services de Sage énoncés dans les présentes sont des marques commerciales de Sage Group plc ou de ses partenaires. Toutes les autres marques commerciales sont la propriété de leurs sociétés respectives.

Dernière mise à jour : 06-01-2020

# Table des matières

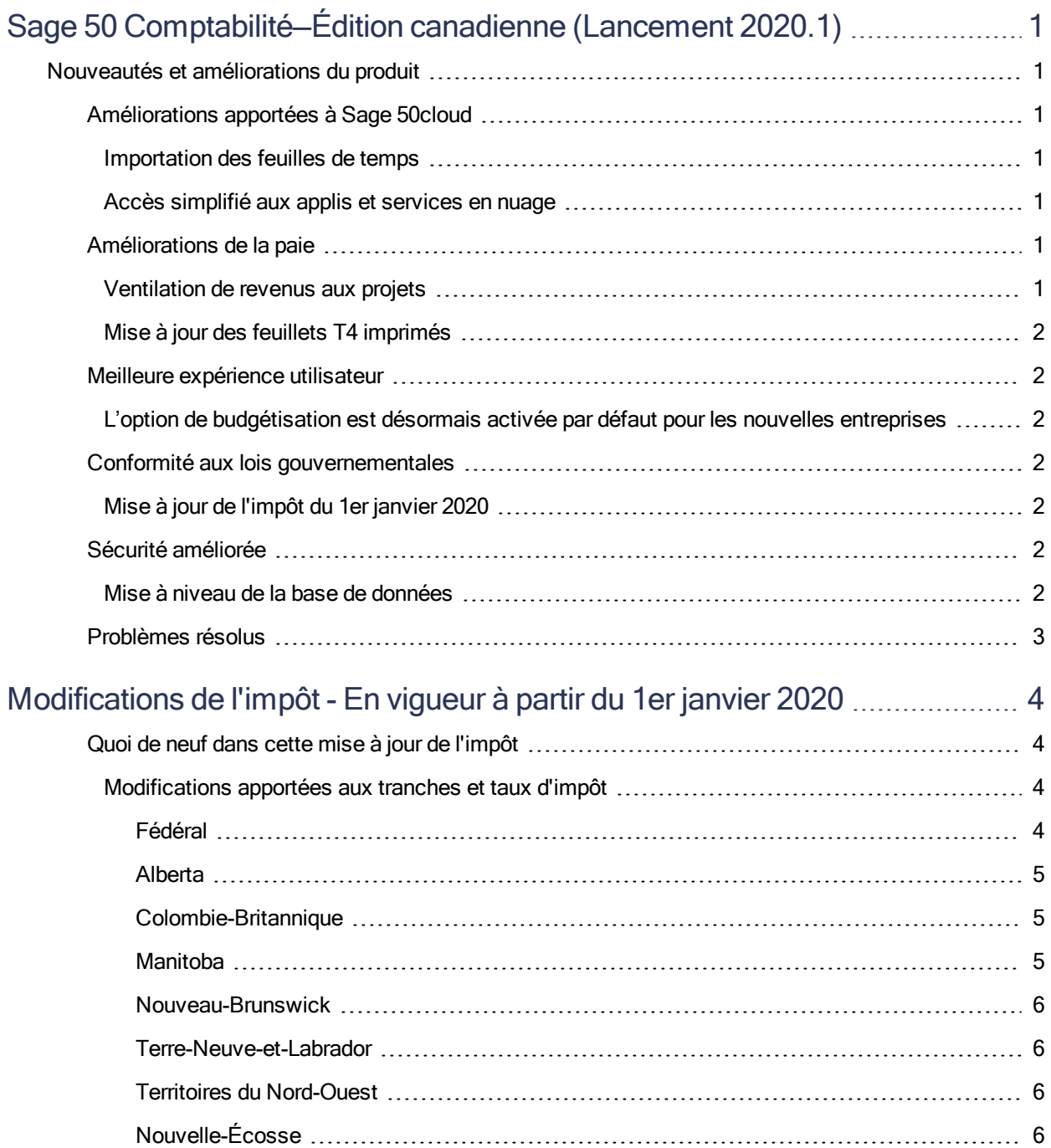

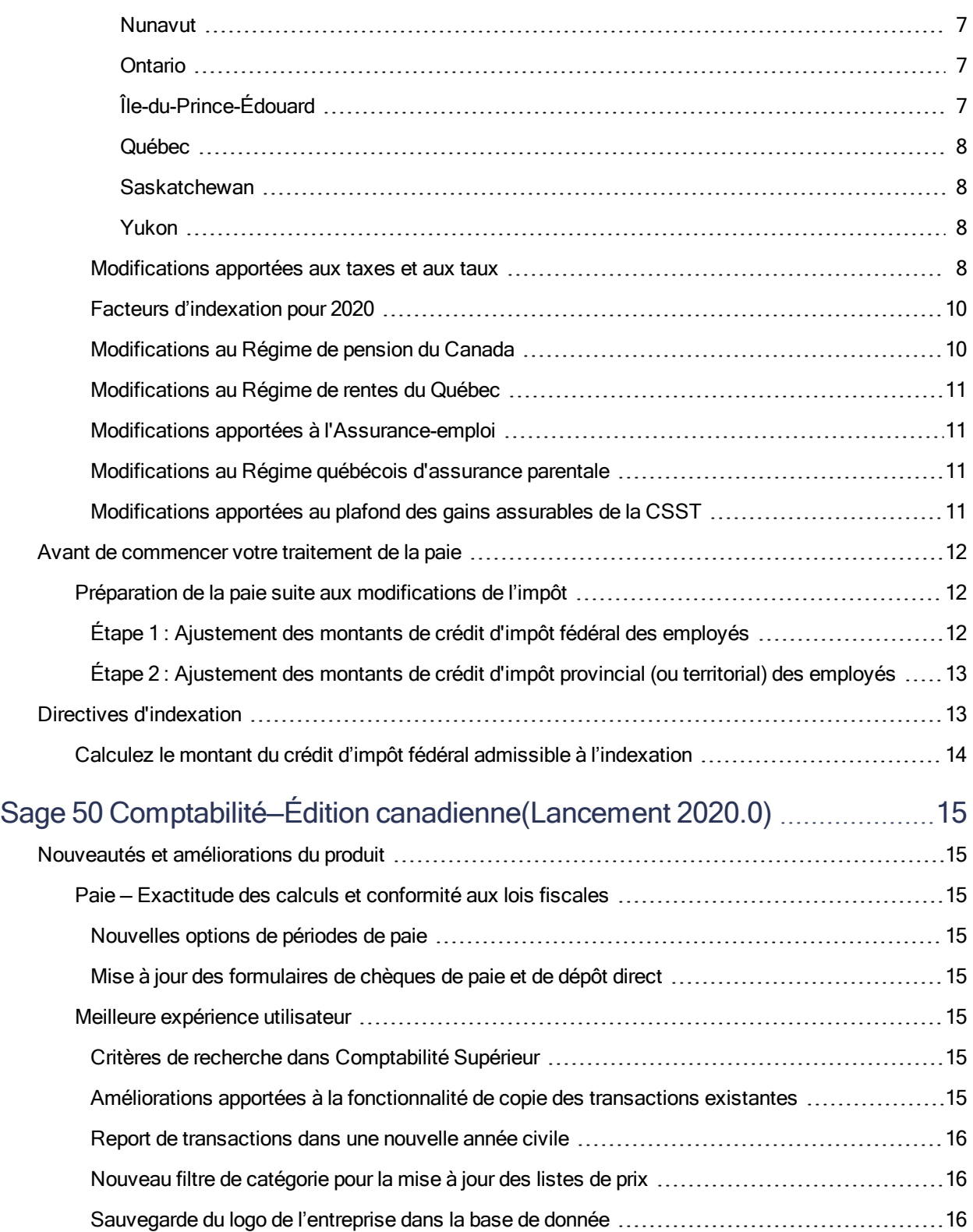

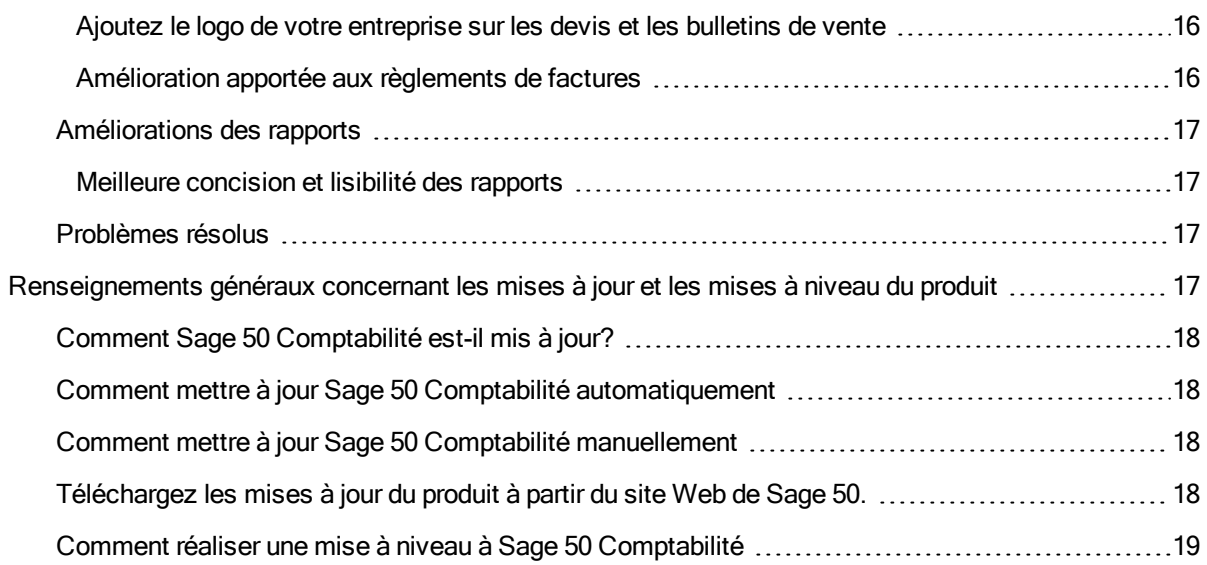

# <span id="page-5-0"></span>Sage 50 Comptabilité—Édition canadienne (Lancement 2020.1)

<span id="page-5-1"></span>Cette mise à jour du produit concerne toutes les solutions de Sage 50 Comptabilité (Lancement 2020.1) et inclut les mises à jour des versions précédentes.

# Nouveautés et améliorations du produit

<span id="page-5-3"></span><span id="page-5-2"></span>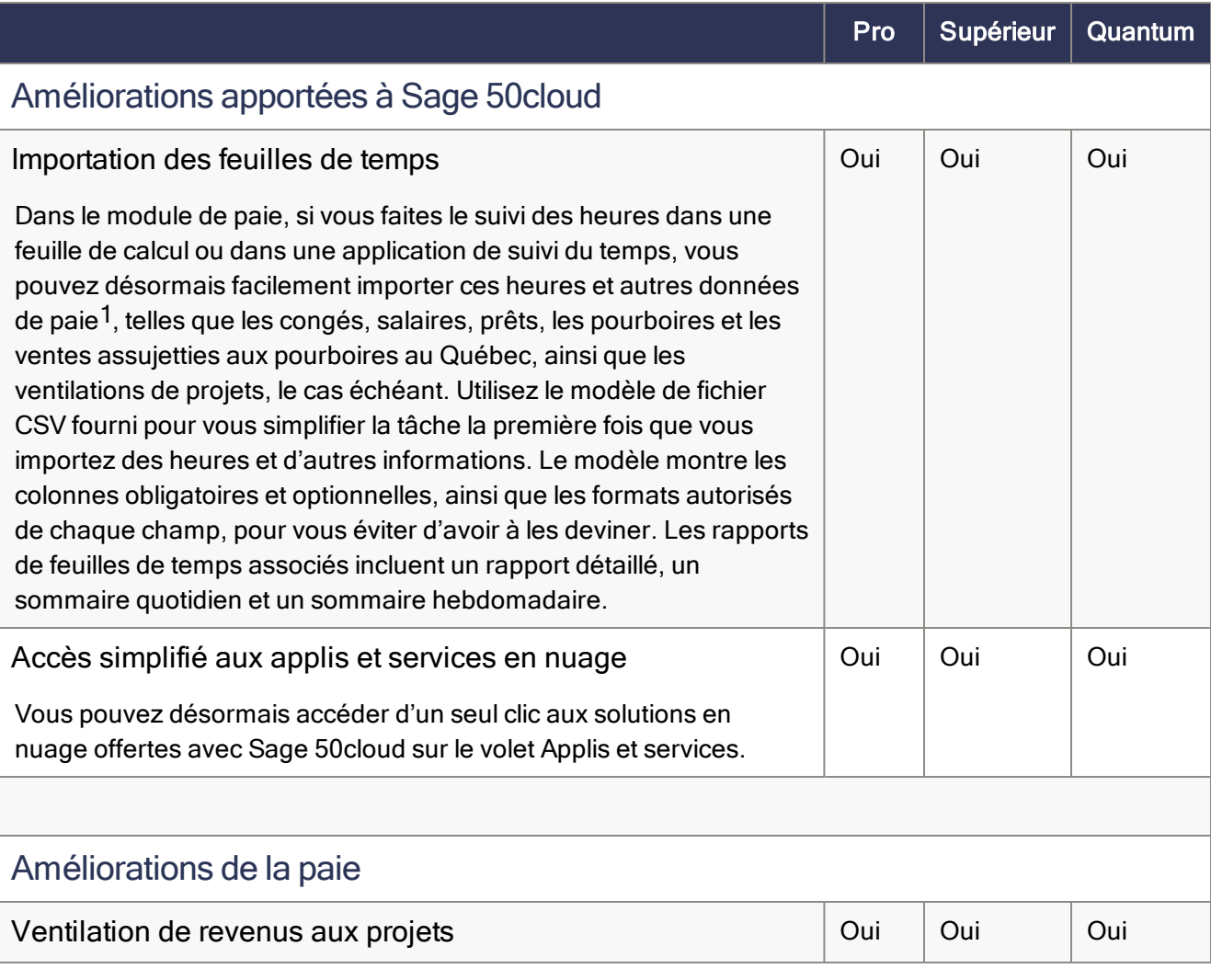

<span id="page-5-6"></span><span id="page-5-5"></span><span id="page-5-4"></span>1 Vous devez avoir un plan de services comprenant la paie.

<span id="page-6-2"></span><span id="page-6-1"></span><span id="page-6-0"></span>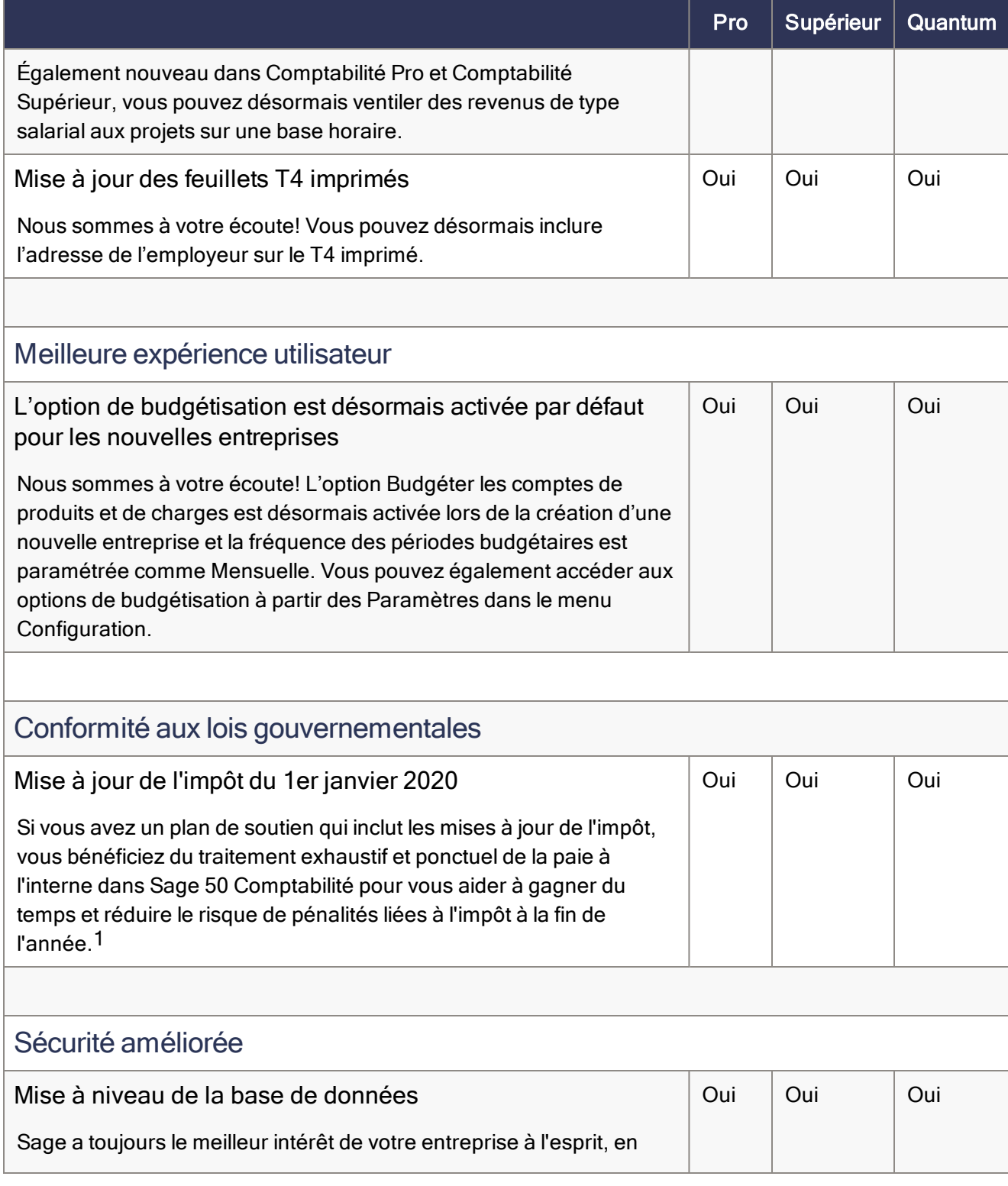

<span id="page-6-6"></span><span id="page-6-5"></span><span id="page-6-4"></span><span id="page-6-3"></span>1Vous devez avoir un plan de services comprenant la paie.

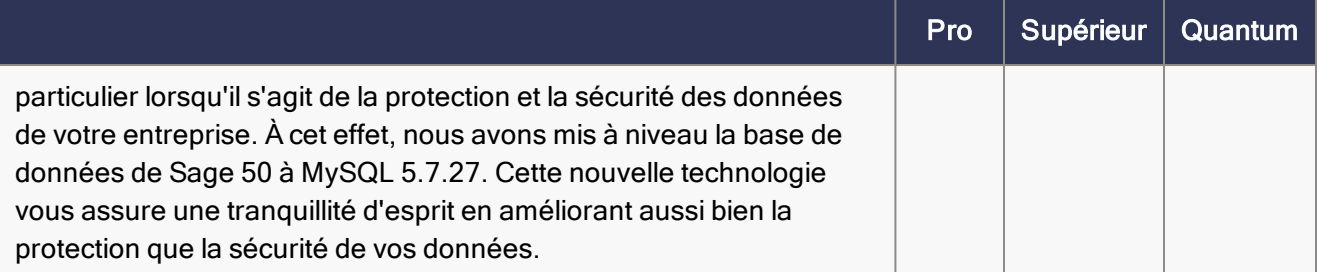

### <span id="page-7-0"></span>Problèmes résolus

Les problèmes suivants ont été résolus :

(Comptabilité Pro et versions plus élevées) Dans certains cas isolés, Sage 50 cessait de fonctionner lorsque vous essayiez d'ajouter un logo dans les paramètres de l'entreprise. Ce problème a été résolu.

(Comptabilité Pro et versions plus élevées) Sage 50 imprime désormais correctement les factures contenant une description longue, même si vous sélectionnez l'option Exporter des fichiers CSV à l'onglet Exportation de données de formulaire de la fenêtre Rapports et formulaires.

(Comptabilité Pro uniquement) Vous pouvez utiliser la comptabilité de caisse après avoir converti un fichier d'entreprise Sage 50 à partir de Lancement 2019.1.

(Comptabilité Pro et versions plus élevées) La date de paiement figure désormais sur une facture d'achat réglée par dépôt direct.

(Comptabilité Pro et versions plus élevées) Si vous ventilez des chèques de paie par montant, le rapport Montants de projet non ventilés n'affiche plus les très faibles montants non ventilés pour les salaires et traitements, ainsi que pour les dépenses associées à l'AE et au RPC.

(Comptabilité Supérieur et versions plus élevées) Ajouter des relevés de temps à la paie n'affecte pas les champs d'heures de revenus qui ne figurent pas sur le relevé de temps

(Comptabilité Supérieur et versions plus élevées) Lorsque vous utilisez des emplacements pour les stocks et que vous ajoutez des données historiques pour les quantités et valeurs initiales à des emplacements autres que l'emplacement principal, les nouveaux prix sont désormais correctement calculés si vous actualisez la liste de prix par coût.

# <span id="page-8-0"></span>Modifications de l'impôt - En vigueur à partir du 1er janvier 2020

Important! Si vous êtes actuellement abonné à Sage Services d'affaires, votre mise à jour inclut les modifications de l'impôt pour le 1er janvier 2020. Pour en savoir plus sur les modifications de l'impôt de l'ARC, contactez votre bureau des services fiscaux ou visitez le site Web de [l'ARC](https://www.canada.ca/fr/agence-revenu/arc-canada.html).

Votre mise à jour de l'impôt reflète les tables d'impôt fédéral et provincial, en vigueur le 1 janvier 2020, conformément à la dernière édition du document Formules pour le calcul informatisé des retenues sur la paie de l'Agence du revenu du Canada et du document Guide de l'employeur — Guide de l'employeur du Québec : Retenues à la source et cotisations pour 2020 et les annexes de l'assurance-emploi, le régime de pension du Canada et le régime de rentes du Québec.

### <span id="page-8-1"></span>Quoi de neuf dans cette mise à jour de l'impôt

La mise à jour de l'impôt du 1 janvier 2020 contient les modifications apportées aux tables d'impôt et les calculs de l'impôt de Sage 50 Comptabilité. Ce document concerne seulement les changements apportés à l'impôt pour lesquels vous devrez éventuellement faire des corrections dans vos fiches de paie.

Important! Le gouvernement fédéral a récemment changé le Montant personnel de base fédéral de 12 298 \$ à 13 229 \$. Vous devrez mettre manuellement à jour ce montant pour chaque employé dans la fenêtre Enregistrements des employés. Cliquez sur l'onglet Impôts et mettez à jour le Montant personnel de base dans la colonne Fédéral.

#### <span id="page-8-2"></span>Modifications apportées aux tranches et taux d'impôt

Les modifications suivantes ont été annoncées soit pour les taux d'imposition ou les seuils de revenu. Sauf indications contraires, ces modifications entreront en vigueur le 1er janvier 2020.

#### <span id="page-8-3"></span>Fédéral

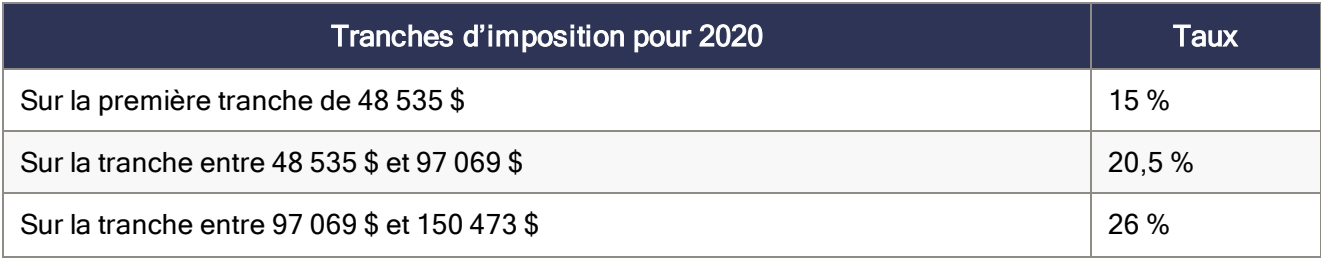

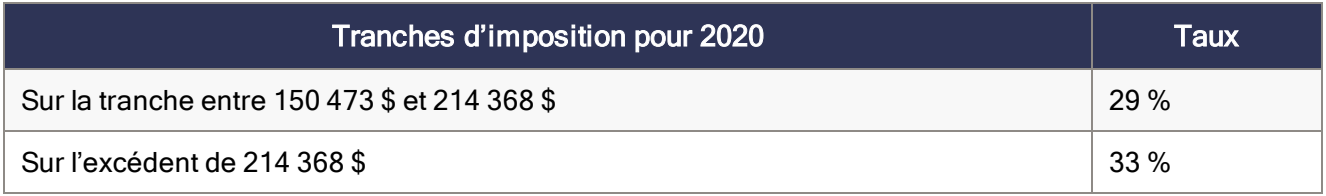

#### <span id="page-9-0"></span>Alberta

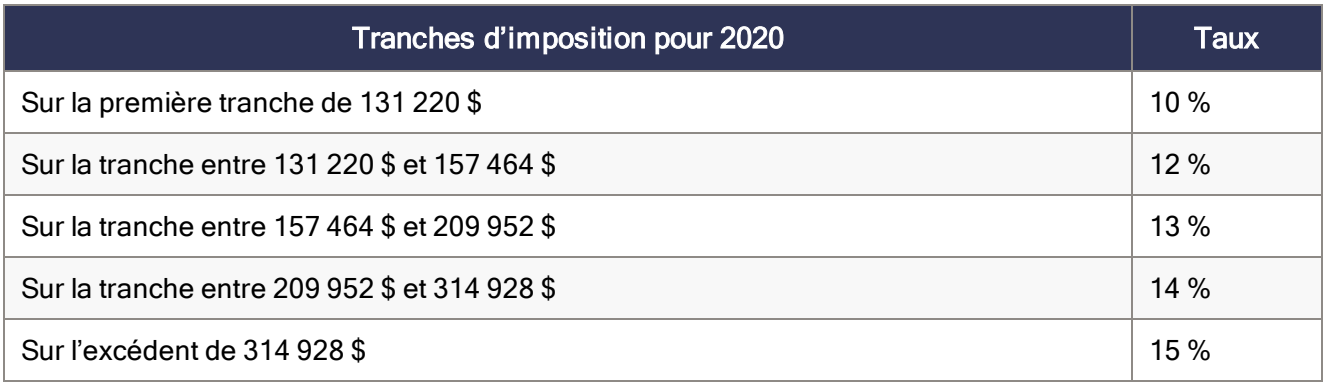

#### <span id="page-9-1"></span>Colombie-Britannique

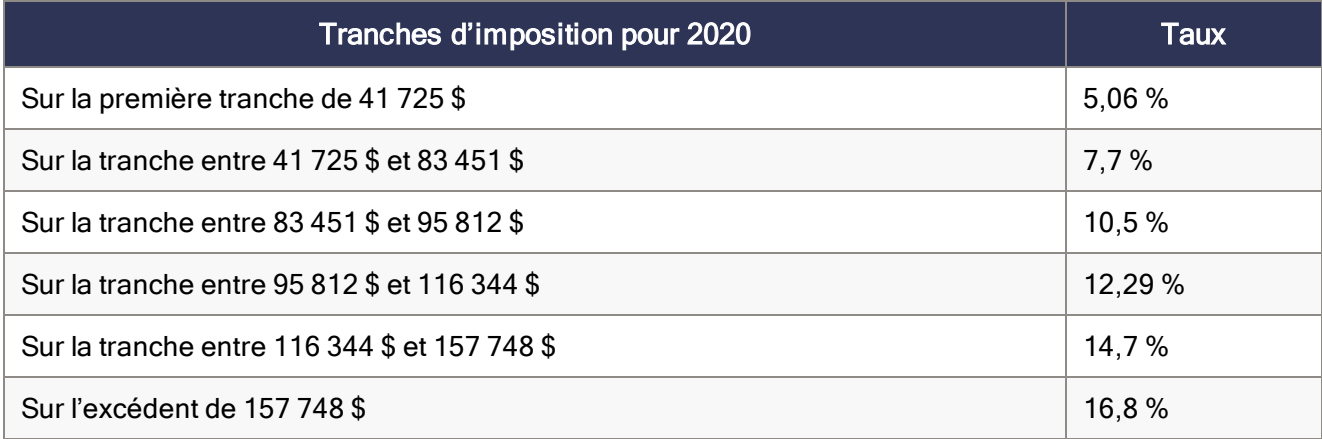

#### <span id="page-9-2"></span>Manitoba

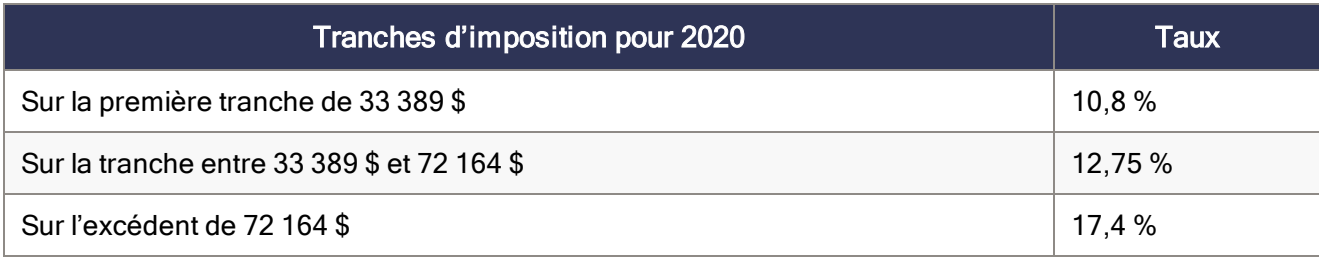

#### <span id="page-10-0"></span>Nouveau-Brunswick

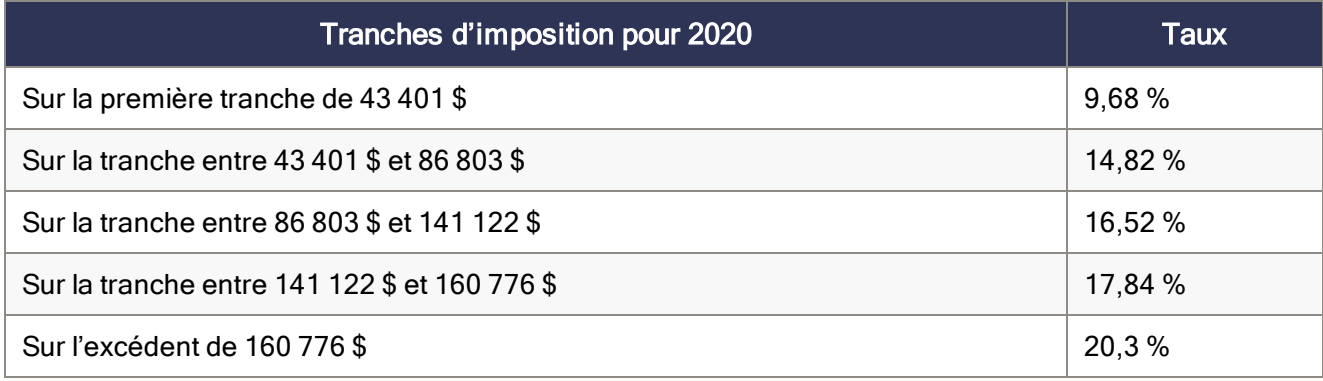

#### <span id="page-10-1"></span>Terre-Neuve-et-Labrador

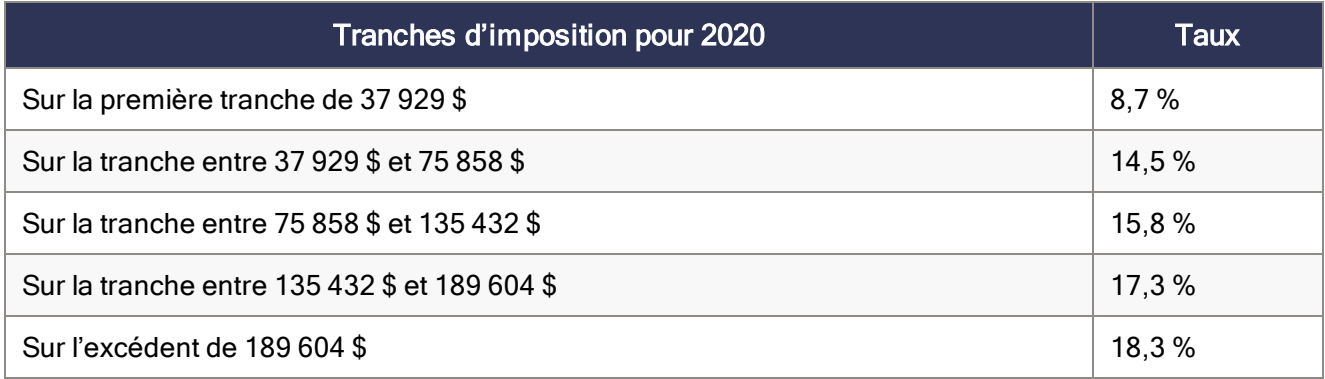

#### <span id="page-10-2"></span>Territoires du Nord-Ouest

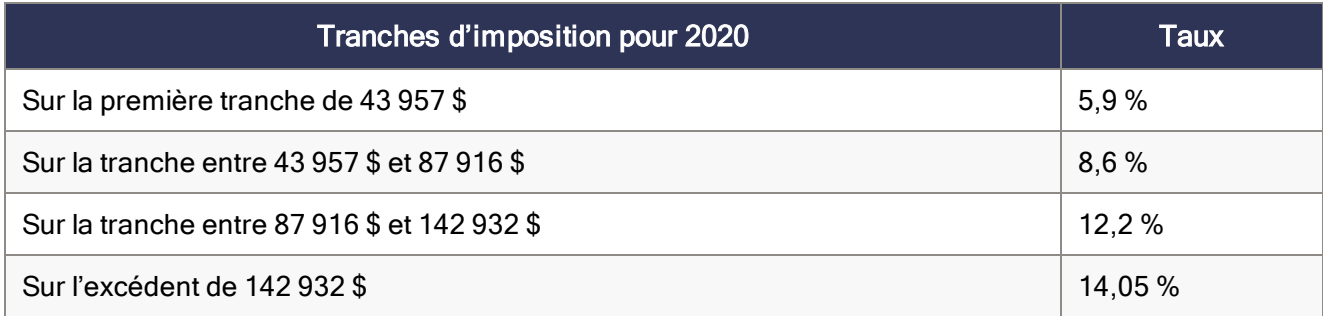

#### <span id="page-10-3"></span>Nouvelle-Écosse

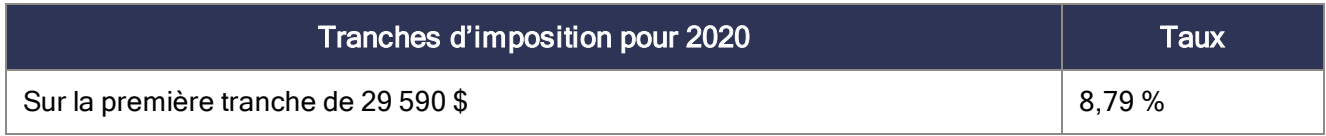

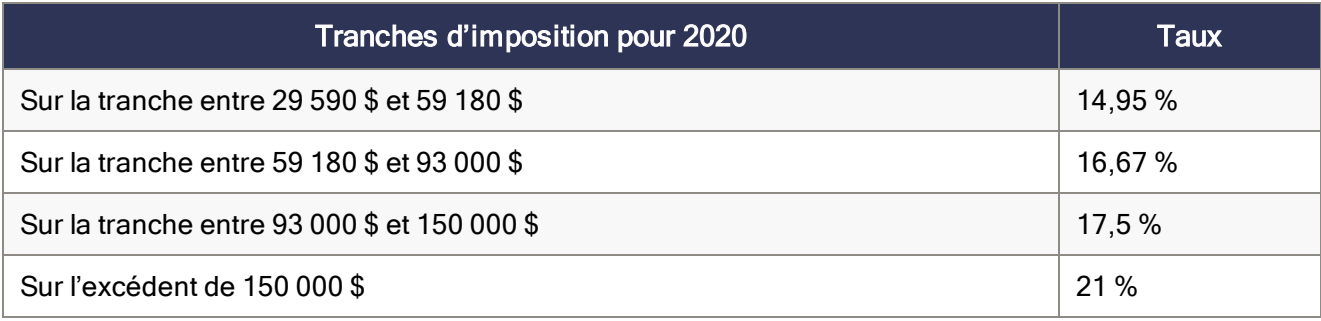

#### <span id="page-11-0"></span>Nunavut

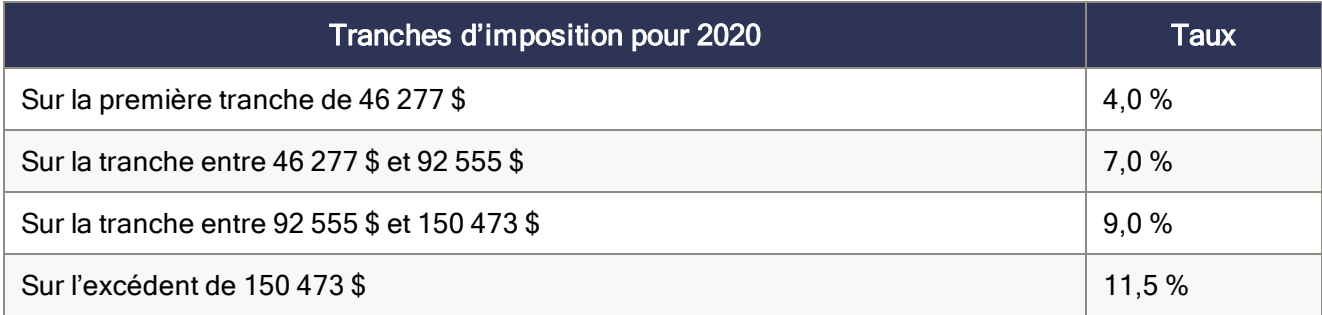

#### <span id="page-11-1"></span>Ontario

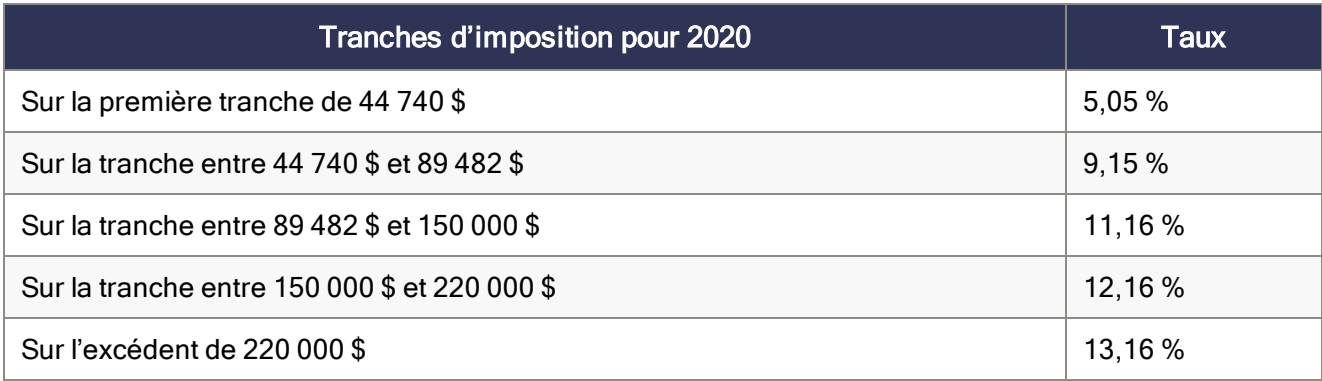

#### <span id="page-11-2"></span>Île-du-Prince-Édouard

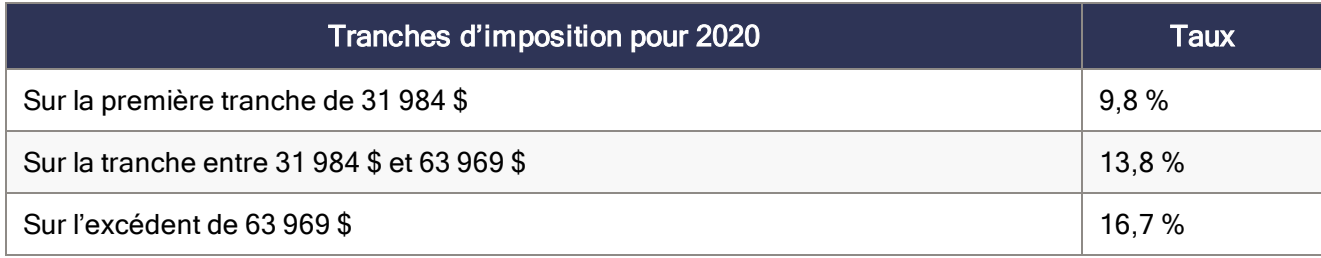

#### <span id="page-12-0"></span>Québec

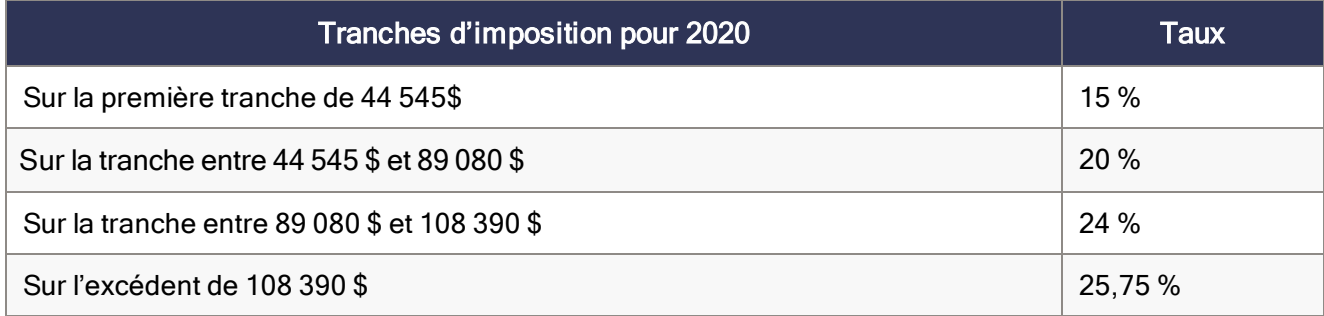

#### <span id="page-12-1"></span>**Saskatchewan**

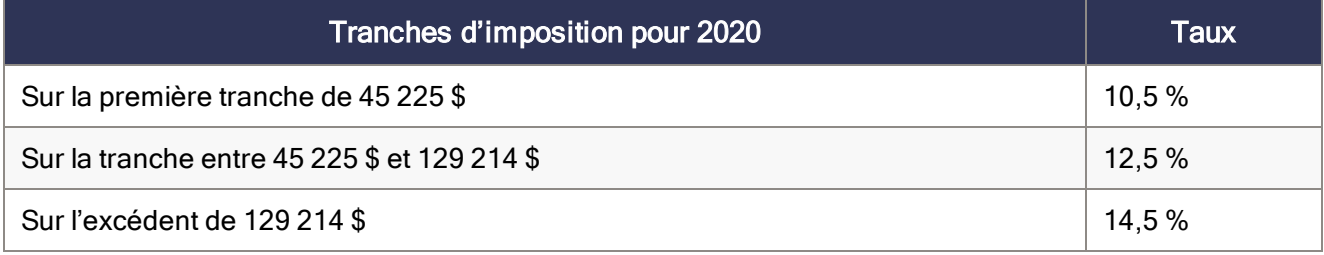

#### <span id="page-12-2"></span>Yukon

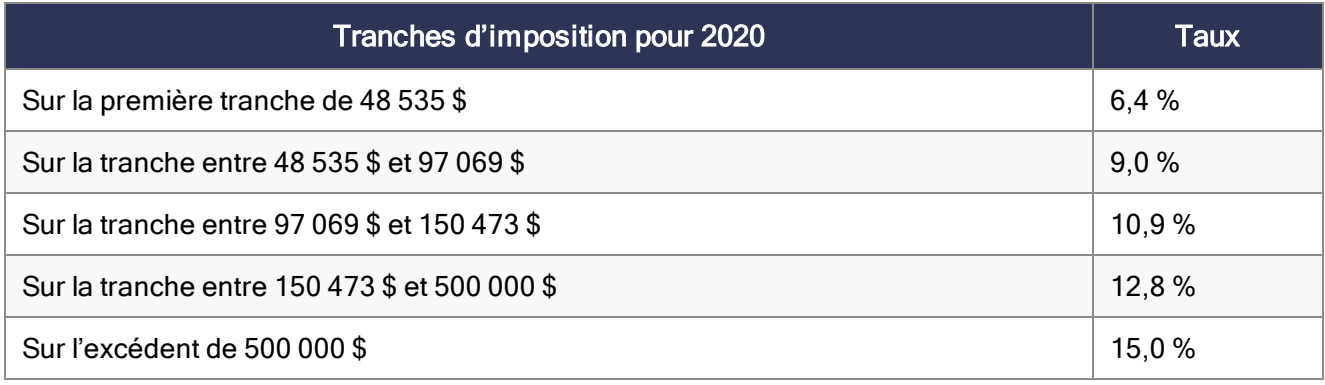

#### <span id="page-12-3"></span>Modifications apportées aux taxes et aux taux

À compter du 1er janvier 2020, les crédits d'impôt fédéraux, provinciaux et territoriaux que les employés peuvent réclamer seront modifiés. Ces modifications sont reflétées dans le nouveau formulaire fédéral TD1, ainsi que le formulaire TD provincial ou territorial et le formulaire TP-1015.3 du Québec.

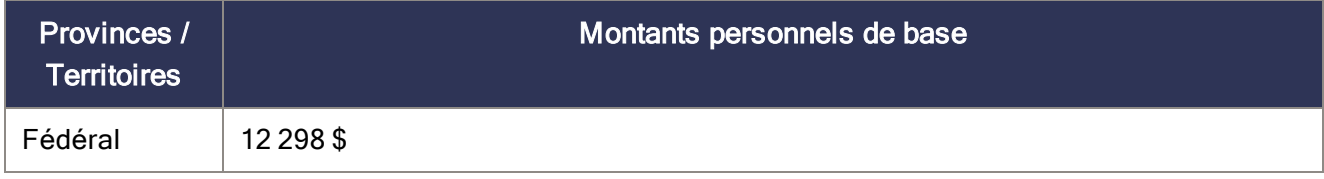

| Provinces /<br><b>Territoires</b> | Montants personnels de base                                                                                                    |
|-----------------------------------|----------------------------------------------------------------------------------------------------|
|                                   | Important! Le gouvernement fédéral a récemment changé le Montant personnel de<br>base fédéral de 12 298 \$ à 13 229 \$. Vous devrez mettre manuellement à jour ce<br>montant pour chaque employé dans la fenêtre Enregistrements des employés.<br>Cliquez sur l'onglet Impôts et mettez à jour le Montant personnel de base dans la<br>colonne Fédéral.                                                                                                    |
| Alberta                           | 19 369 \$                                                                                                    |
| Colombie-<br>Britannique          | 10 949 \$                                                                                                    |
| Manitoba                          | 9838\$                                                                                                    |
| Nouveau-<br><b>Brunswick</b>      | 10 459 \$                                                                                                    |
| Terre-Neuve<br>et Labrador        | 9498\$                                                                                                    |
| Territoires du<br>Nord-Ouest      | 15 093 \$                                                                                                    |
| Nouvelle-<br>Écosse               | 8 481 \$ (si le revenu imposable est égal ou supérieur à 75 000 \$)<br>11 481 \$ (si le revenu imposable est égal ou inférieur à 25 000 \$)<br>Toute personne qui a un emploi en Nouvelle-Écosse ou toute personne qui réside en<br>Nouvelle-Écosse et qui reçoit une pension peut demander le montant personnel de<br>base. Si vous prévoyez que votre revenu imposable de toutes provenances pour<br>l'année sera de 25 000 \$ ou moins, inscrivez 11 481 \$, ce qui comprend le montant de<br>base de 8 481 \$ et le montant supplémentaire de 3 000 \$. Si votre revenu imposable<br>de toutes provenances sera supérieur à 75 000 \$, inscrivez 8 481 \$. Si votre revenu<br>imposable se situera entre 25 000 \$ et 75 000 \$ et que vous voulez calculer un<br>montant partiel pour le montant supplémentaire de 3 000 \$, procurez-vous le<br>formulaire TD1NS-WS, Feuille de calcul pour la déclaration des crédits d'impôt<br>personnels de la Nouvelle-Écosse pour 2019, et remplissez la section appropriée. <sup>1</sup> |
| Nunavut                           | 16 304 \$                                                                                                    |
| Ontario                           | 10783\$                                                                                                    |

<sup>1</sup> Cette information figure sur le formulaire TD1 de la Nouvelle-Écosse.

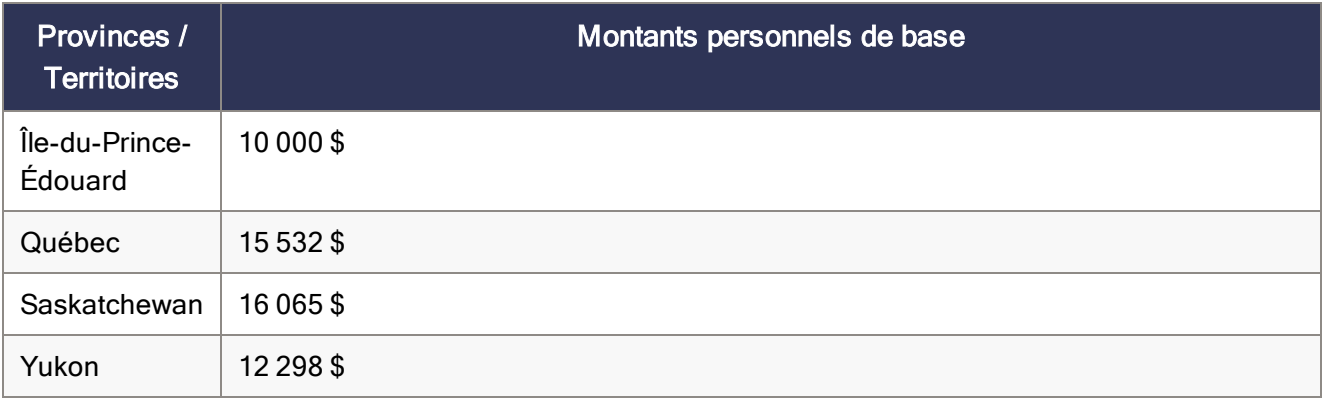

#### <span id="page-14-0"></span>Facteurs d'indexation pour 2020

Le gouvernement fédéral, les provinces et les territoires ont annoncé leurs facteurs d'indexation pour 2020.

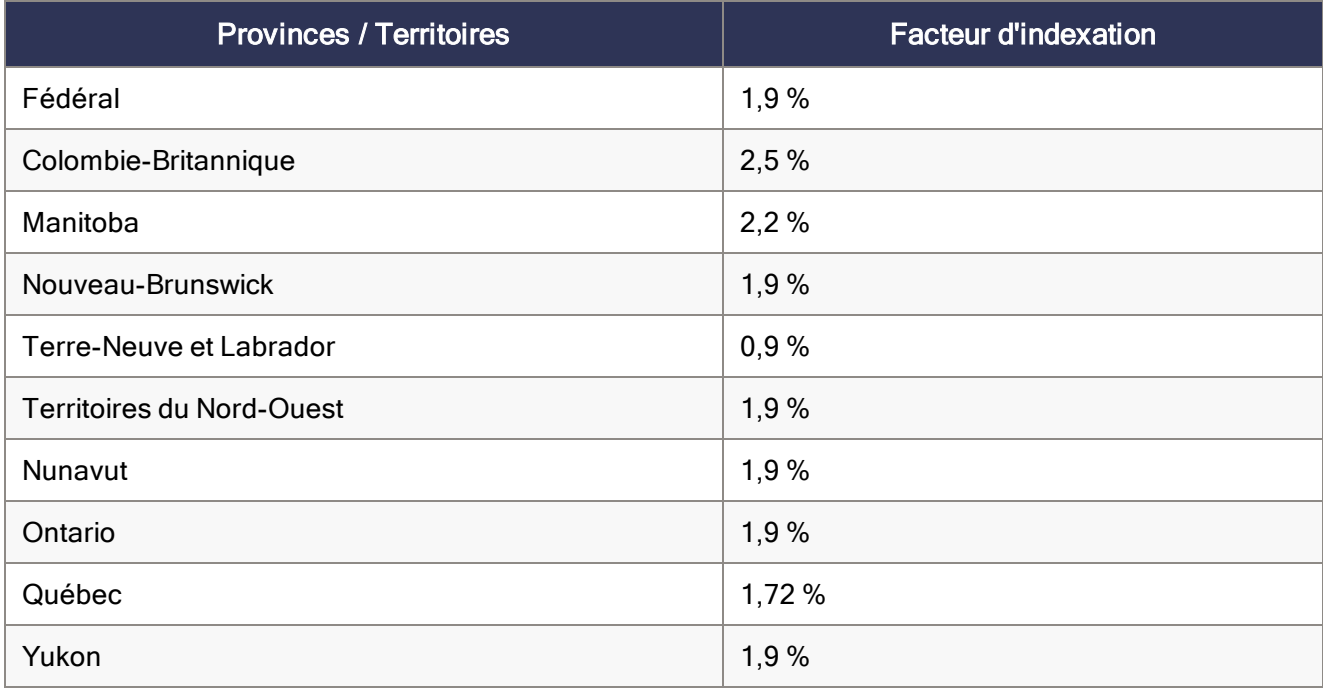

#### <span id="page-14-1"></span>Modifications au Régime de pension du Canada

Pour l'année 2020, le gain maximum ouvrant droit à pension pour le Régime de pension du Canada (RPC) a augmenté pour s'établir à 58 700 \$. Le montant maximal des cotisations de l'employeur et l'employé au RPC pour 2020 sera fixé à 2 898,00 \$.

#### <span id="page-15-0"></span>Modifications au Régime de rentes du Québec

Pour l'année 2020, le gain maximum ouvrant droit à pension pour le Régime de rentes du Québec (RRQ) a augmenté pour s'établir à 58 700 \$.

Le taux de cotisation est passé à 11,4 %, l'employeur et l'employé contribuant chacun à hauteur de 5,7 %. Le montant maximal des cotisations de l'employeur et l'employé au RRQ pour 2020 s'établira à 3 146,40 \$.

#### <span id="page-15-1"></span>Modifications apportées à l'Assurance-emploi

Pour l'année 2020, le taux de cotisation à l'assurance-emploi (AE) a changé dans les provinces et territoires hors Québec. À l'extérieur du Québec, le taux de cotisation à l'AE est de 1,58 % et le maximum des gains assurables annuels est de 54 200 \$.

Au Québec, le taux de cotisation à l'AE est passé à 1,20 % et le maximum des gains assurables annuels est de 54 200 \$.

#### <span id="page-15-2"></span>Modifications au Régime québécois d'assurance parentale

Pour 2020, le revenu maximal assurable au Régime québécois d'assurance parentale (RQAP) est passé à 78 500 \$.

Le taux de cotisation au RQAP pour les employés est désormais fixé à 0.494 %. Le taux de cotisation au RQAP pour les employeurs est fixé à 0.692 %.

#### <span id="page-15-3"></span>Modifications apportées au plafond des gains assurables de la CSST

Les provinces et territoires ont annoncé leurs plafond des gains assurables pour 2020.

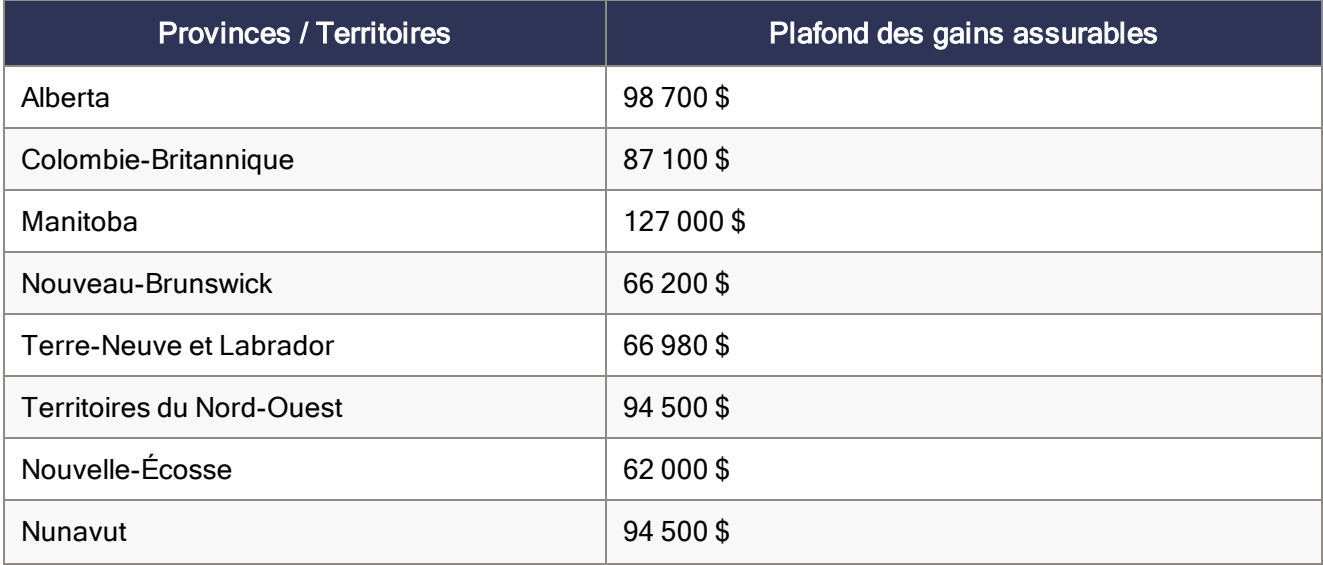

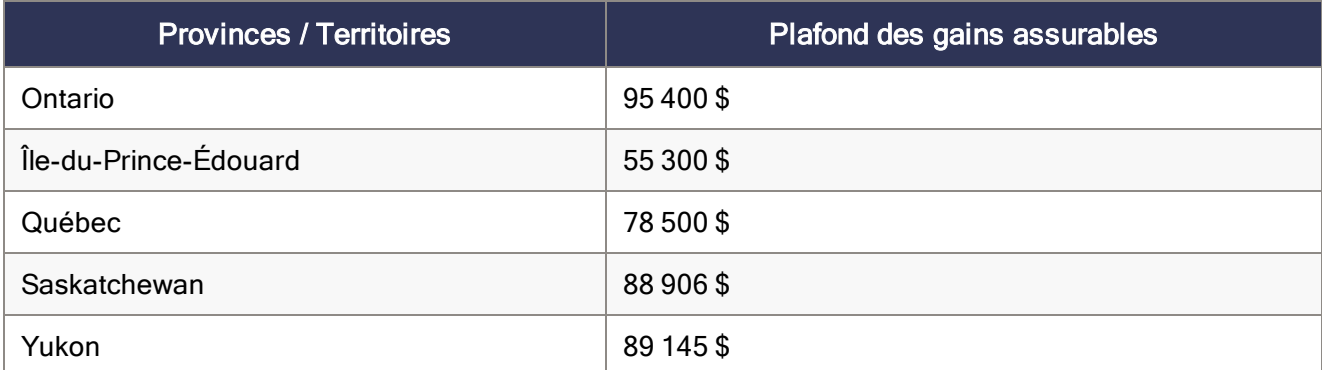

# <span id="page-16-0"></span>Avant de commencer votre traitement de la paie

- Révisez le nouveau formulaire TD1 fédéral, ainsi que le formulaire TD provincial ou territorial (ou le formulaire TP 1015.3 du Québec) pour vous familiariser avec les changements.
- Fournissez les formulaires TD1 2020 fédéral/provincial/territorial à vos employés au cas où ils devraient apporter des changements à leurs montants personnels de base.
- Ajustez les fiches de vos employés dans Sage 50 Comptabilité afin de refléter les nouveaux crédits d'impôt.

### <span id="page-16-1"></span>Préparation de la paie suite aux modifications de l'impôt

Cette section présente les ajustements que vous devez réaliser dans Sage 50 Comptabilité une fois que les modifications de l'impôt entrent en vigueur.

#### <span id="page-16-2"></span>Étape 1 : Ajustement des montants de crédit d'impôt fédéral des employés

Pour ajuster les montants de crédit d'impôt fédéral, suivez ces étapes :

- 1. Si le montant de crédit d'impôt fédéral personnel d'un employé a changé, cet employé doit remplir le nouveau formulaire TD1 fédéral.
- 2. Fermez toutes les fenêtres des enregistrements des employés dans Sage 50 Comptabilité.
- 3. Dans la fenêtre d'accueil, au menu Maintenance, choisissez Mettre à jour les crédits d'impôt des employés.
- 4. Cochez Fédéral pour indiquer que vous actualisez les crédits d'impôt fédéral.
- 5. À partir de la liste, sélectionnez tous les employés ou seulement ceux que vous voulez modifier.
- 6. Pour mettre à jour les montants personnels de base, cliquez sur Actualiser le montant personnel de base.
- 7. Pour mettre à jour les montants indexés tirés du formulaire TD1 fédéral, suivez une des étapes suivantes :
- Cochez Facteur et entrez-le pour augmenter le montant du crédit d'impôt.
- Cochez Montant et entrez-le pour augmenter le montant du crédit d'impôt. Si vous avez besoin d'aide pour calculer ce montant, veuillez consulter la section intitulée [Directives](#page-17-1) de [l'indexation](#page-17-1).
- 8. Pour mettre à jour les montants non indexés tirés du formulaire TD1 fédéral, entrez les modifications de montant dans la colonne Montants non indexés pour chaque employé.

<span id="page-17-0"></span>Étape 2 : Ajustement des montants de crédit d'impôt provincial (ou territorial) des employés

Pour ajuster les montants de crédit d'impôt provincial/territorial, suivez ces étapes :

- 1. Si l'employé change ses montants de crédit d'impôt, l'employé doit remplir le nouveau formulaire TD1 provincial ou territorial (ou le formulaire TP 1015.3 pour le Québec).
- 2. Fermez toutes les fenêtres des enregistrements des employés dans Sage 50 Comptabilité.
- 3. Dans la fenêtre d'accueil, au menu Maintenance, choisissez Mettre à jour les crédits d'impôt des employés.
- 4. Cochez Provincial pour indiquer que vous actualisez les crédits d'impôt provincial ou territorial, ainsi que la province ou territoire auquel vous voulez apporter des changements.
- 5. À partir de la liste, sélectionnez tous les employés ou seulement ceux que vous voulez modifier.
- 6. Pour mettre à jour les montants personnels de base, cliquez sur Actualiser le montant personnel de base.
- 7. Pour mettre à jour les montants indexés tirés du formulaire TD1 provincial ou territorial, suivez une des étapes suivantes :
	- Cochez Facteur et entrez-le pour augmenter le montant du crédit d'impôt.
	- Cochez Montant et entrez-le pour augmenter le montant du crédit d'impôt. Si vous avez besoin d'aide pour calculer ce montant, veuillez consulter la section intitulée [Directives](#page-17-1) de [l'indexation](#page-17-1).
- <span id="page-17-1"></span>8. Pour mettre à jour les montants non indexés tirés du formulaire TD1 fédéral, entrez les modifications de montant dans la colonne Montants non indexés pour chaque employé.

# Directives d'indexation

Dans Sage 50 Comptabilité, il y a deux champs à l'onglet Impôts de la fenêtre Enregistrements des employés qui contiennent les montants des employés qui sont assujettis à l'indexation :

- Autres montants fédéraux indexés
- Autres montants provinciaux indexés

### <span id="page-18-0"></span>Calculez le montant du crédit d'impôt fédéral admissible à l'indexation

À partir du montant total du crédit d'impôt du formulaire TD1 fédéral, soustrayez les éléments qui ne sont pas assujettis à l'indexation. Les crédits d'impôt personnels dans le formulaire TD1 fédéral qui ne sont pas présentement assujettis à l'indexation sont :

- Montant pour revenu de pension
- Frais de scolarité et montant relatif aux études (temps plein)
- Frais de scolarité et montant relatif aux études (temps partiel)
- Montant pour revenu de pension, frais de scolarité et montant relatif aux études transférés du conjoint ou personne à charge

Concernant les montants de crédit d'impôt provincial, certains gouvernements provinciaux et territoriaux ont défini leurs propres critères d'indexation. Par exemple, en Alberta et en Ontario, tous les montants de crédit d'impôt sont assujettis à l'indexation.

Puisque les critères d'indexation varient d'une juridiction à une autre et qu'ils peuvent changer, vous devriez réviser ceux qui sont établis par les gouvernements fédéral, provinciaux et territoriaux avant d'entrer le montant de crédit d'impôt de l'employé dans le champ Crédit d'impôt fédéral (ou provincial) assujetti à l'indexation.

# <span id="page-19-0"></span>Sage 50 Comptabilité—Édition canadienne (Lancement 2020.0)

<span id="page-19-1"></span>Cette mise à jour du produit concerne toutes les solutions de Sage 50 Comptabilité (Lancement 2020.0) et inclut les mises à jour des versions précédentes.

# Nouveautés et améliorations du produit

<span id="page-19-7"></span><span id="page-19-6"></span><span id="page-19-5"></span><span id="page-19-4"></span><span id="page-19-3"></span><span id="page-19-2"></span>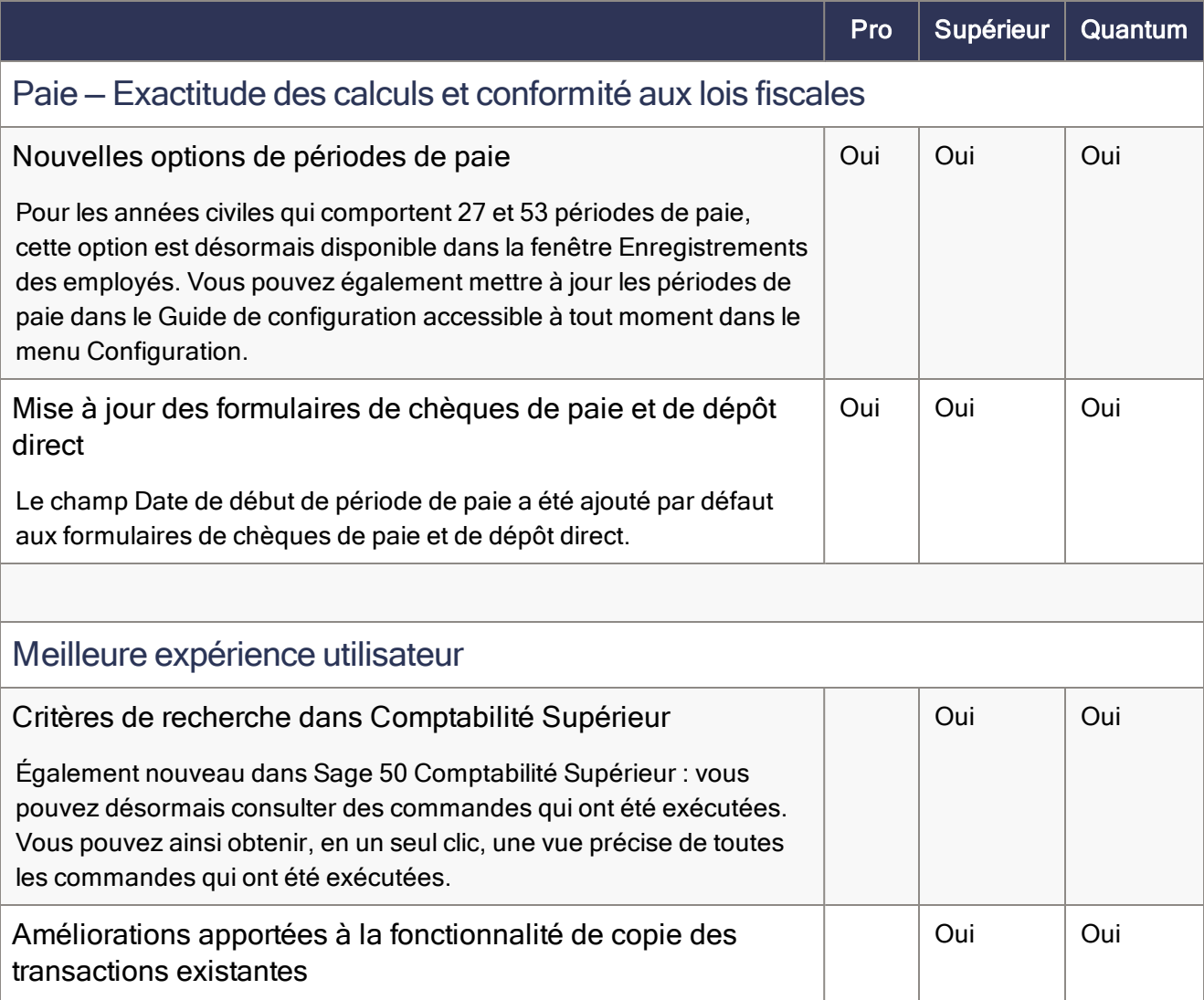

<span id="page-20-2"></span><span id="page-20-1"></span><span id="page-20-0"></span>

|                                                                                                    | Pro | Supérieur | Quantum |
|----------------------------------------------------------------------------------------------------|-----|-----------|---------|
| Également nouveau dans Sage 50 Comptabilité Supérieur et<br>auparavant disponible uniquement pour les bulletins de vente et les<br>bons de commande : la nouvelle fonctionnalité de copie et de<br>création <sup>1</sup> a été étendue pour inclure tous les types de transactions de<br>vente et d'achat.                                               |     |           |         |
| Report de transactions dans une nouvelle année civile                                                                                                    |     | Oui       | Oui     |
| Vous pouvez désormais reporter des transactions, autres que pour la<br>paie, dans la prochaine année civile (même exercice) sans avoir<br>d'abord à clôturer l'année civile en cours. Vous pouvez également<br>consulter et corriger ces transactions à tout moment.                                                                                     |     |           |         |
| Nouveau filtre de catégorie pour la mise à jour des listes de<br>prix                                                                                                    |     | Oui       | Oui     |
| Lorsque vous travaillez dans la fenêtre Mettre à jour les listes de prix,<br>vous pouvez désormais filtrer les articles en stock et les services en<br>fonction de la catégorie qui leur a été assignée.                                                                                                    |     |           |         |
| Sauvegarde du logo de l'entreprise dans la base de donnée                                                                                                    |     | Oui       | Oui     |
| Lorsque vous transférez la base de données de votre entreprise Sage<br>50 sur un nouvel ordinateur, vous n'avez plus besoin de chercher le<br>logo de votre entreprise pour le téléverser dans les paramètres de<br>l'entreprise. Le logo est désormais ajouté à la base de données de<br>l'entreprise, et vous pouvez le mettre à jour n'importe quand. |     |           |         |
| Ajoutez le logo de votre entreprise sur les devis et les<br>bulletins de vente                                                                                                    |     | Oui       | Oui     |
| Vous pouvez désormais produire un impact visuel en incluant le logo<br>de votre entreprise sur les formulaires de devis et de bulletins de<br>vente. Vous pouvez aussi ajouter un logo à la volée lorsque vous<br>créez un devis ou un bulletin de vente.                                                                                                |     |           |         |
| Amélioration apportée aux règlements de factures                                                                                                    |     | Oui       | Oui     |
| Si votre client règle une facture sans utiliser le bouton Payer<br>maintenant (supposons qu'il la règle par chèque), Sage 50 peut<br>désormais modifier le lien contenu dans le courriel et dans la facture<br>envoyés au client pour indiquer que la facture a déjà été réglée. Cela                                                                    |     |           |         |

<span id="page-20-4"></span><span id="page-20-3"></span><sup>1</sup> Vous devez avoir un plan de services qui inclut l'option Copier et créer une nouvelle transaction.

<span id="page-21-1"></span><span id="page-21-0"></span>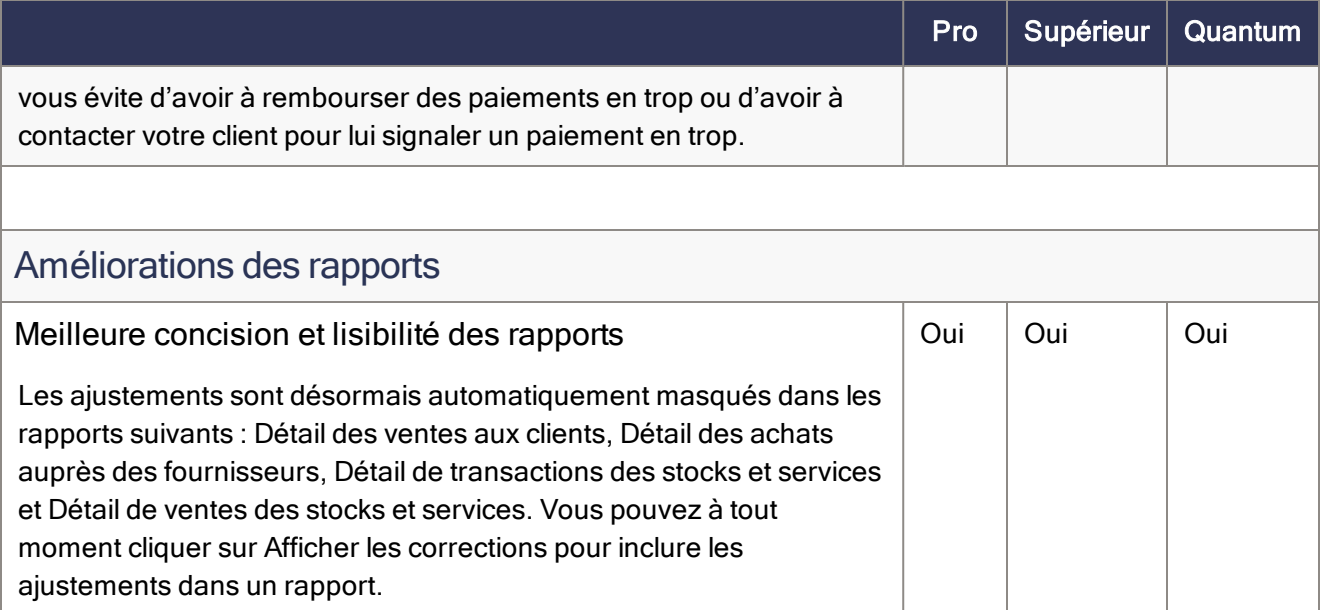

## <span id="page-21-2"></span>Problèmes résolus

Les problèmes suivants ont été résolus :

Après avoir corrigé la facture d'une commande partiellement exécutée, la quantité commandée indiquée sur le rapport de quantité de stock et sur la fiche de l'article est désormais la bonne.

Si vous êtes en mode multi-utilisateur, le fait de changer le numéro d'une facture pour inclure un caractère non numérique après avoir imprimé ou envoyé la facture par courriel ne cause plus d'erreur au moment du report.

<span id="page-21-3"></span>Le numéro de référence apparaît désormais sur les bordereaux de paiement lors de l'impression ou envoi de courriels par lots d'une transaction de type Paiement divers pour un fournisseur occasionnel.

# Renseignements généraux concernant les mises à jour et les mises à niveau du produit

Important! Les mises à jour du produit de Sage 50 Comptabilité sont offertes uniquement aux abonnés de Sage Services d'Affaires. Les mises à jour et les fonctions de la Paie sont offertes seulement aux abonnés de Sage Services d'Affaires dont le forfait comprend les mises à jour de l'impôt. Si vous n'êtes pas certain (e) que votre abonnement soit toujours en vigueur ou bien si vous voulez vous abonner ou renouveler votre abonnement, appelez le Service des ventes au 1-888-261-9610.

## <span id="page-22-0"></span>Comment Sage 50 Comptabilité est-il mis à jour?

- Automatiquement, en utilisant Sage 50 Comptabilité (recommandé).
- Manuellement, en utilisant Sage 50 Comptabilité.
- En téléchargeant la mise à jour à partir du site Web de Sage 50.
- En exécutant le CD de la mise à jour du produit, si vous avez payé pour la réception d'un CD.

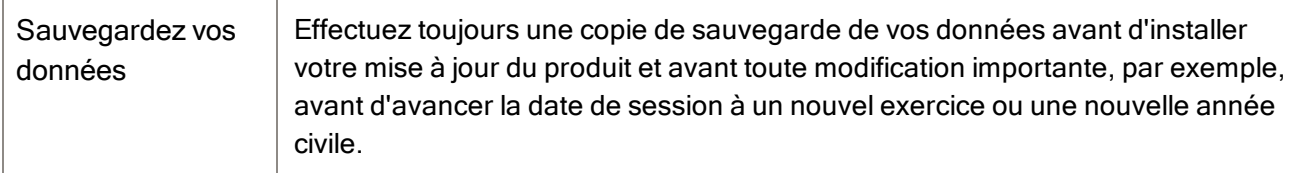

### <span id="page-22-1"></span>Comment mettre à jour Sage 50 Comptabilité automatiquement

Sage 50 Comptabilité vérifie automatiquement les mises à jour du produit chaque fois que vous êtes connecté à Internet. Lorsqu'une mise à jour est disponible, celle-ci est téléchargée en arrière-plan. Lorsque vous fermez Sage 50 Comptabilité, vous êtes informé(e) qu'une mise à jour est prête à être installée. Cliquez sur Oui pour l'installer. Vous n'avez pas besoin de saisir la moindre information pendant le processus de mise à jour.

<span id="page-22-2"></span>Pour en savoir plus, cherchez « Mises à jour automatiques » dans l'Aide.

## Comment mettre à jour Sage 50 Comptabilité manuellement

Les « mises à jour automatiques » sont activées par défaut. Nous vous recommandons de ne pas désactiver ce paramètre. Si vous choisissez de désactiver cette option, vous pouvez toujours télécharger les mises à jour lorsque vous vous connectez à Internet.

### <span id="page-22-3"></span>Téléchargez les mises à jour du produit à partir du site Web de Sage 50.

Les mises à jour sont aussi disponibles sur le site Web de [Sage](http://www.sage50accounting.ca/support/product-and-payroll-updates) 50. Veuillez suivre les directives d'installation.

Important! Mise à jour de Sage 50 Comptabilité dans un environnement multi-utilisateur (Sage 50 Comptabilité Supérieur et ultérieur)

· Installez cette mise à jour du produit sur tous les ordinateurs qui exécutent Sage 50 Comptabilité, y compris les ordinateurs sur lesquels vous avez effectué les installations de type serveur seulement de Sage 50 Comptabilité.

## <span id="page-23-0"></span>Comment réaliser une mise à niveau à Sage 50 Comptabilité

Une mise à niveau de Sage 50 Comptabilité peut comprendre un ou plusieurs changements :

- Obtenir la version la plus récente Si vous voulez recevoir les mises à jour les plus récentes pour votre produit Sage 50 Comptabilité actuel, vous pouvez effectuer une mise à niveau à partir d'une version antérieure de Sage 50 Comptabilité.
- Passer à un produit Sage 50 Comptabilité plus élevé Si vous avez besoin d'un ensemble de fonctions plus puissantes, vous pouvez passer à la version la plus récente d'un produit Sage 50 Comptabilité plus élevé (par exemple, passez de Sage 50 Comptabilité Supérieur à Sage 50 Comptabilité Quantum). Cette option met également à niveau votre version de Sage 50 Comptabilité, si vous n'utilisez pas déjà la dernière version du programme.
- Ajouter plus de licences d'utilisateur Si vous désirez augmenter le nombre d'utilisateurs simultanés dans Sage 50 Comptabilité, vous pouvez effectuer une mise à niveau de votre programme afin d'autoriser plusieurs utilisateurs. Au besoin, cette option met également à niveau votre version et en même temps, elle vous fait passer à un produit Sage 50 Comptabilité plus élevé.

Dans l'un des scénarios précités ou pour en savoir plus sur la mise à niveau de votre solution Sage 50 Comptabilité, appelez le Service des ventes au 1-888-261-9610.